#### **SPEECH RECOGNITON DENGAN PLATFORM LABVIEW DAN ANALISIS MENGGUNAKAN MATLAB**

**Tossin Alamsyah1 , Desmond Amos dan Hafizh Nurul Istiqomah** Teknik Elektro , Politeknik Negeri Jakarta, Jln. Prof GA Siwabessi, Kampus Universitas Indonesia, Depok E-mail: <u><sup>1</sup>alamsyah.pnj@mail.com</u>

#### *ABSTRACT*

*This article discussed identify the speech recogniton by using Matlab and Labview Software, Labview software used to design digital Equalizer (EQ processor) and Matlab software are used to change the output EQ processor into the polynomial z parameter. Both of the Software are installed on PC with input devices from Condenser Microphone and the output device formed a loudspeaker. The design of EQ processor used IIR (Infinite Impulse response) Butherworth until 10 order, and compiled on a Graphic and Parametric Equalizer.* 

*Parametric Equalizer designed consists of 5 slider with the respective frequency range (20-140) Hz, (140-400) Hz, (400-2600) Hz, (2600 – 5200) Hz and (5200 – 10000) Hz, with a gain range from 0 to 2 times as well as the sampling frequency (Fs) up to 20 KHz.* 

*By optimizing application Fdatool at Matlab, the voice output of the EQ could befound z parameter polynomial. The results of the testing of the sound source has a single frequency 410 Hz, yields the equation of polynomials Z, H (z) is;*

 $H(z) = \frac{0.2187 - 0.6562z^{-2} + 0.6562z^{-4} - 0.2187z^{-6}}{1 - 5.8669z^{-1} + 14.3617z^{-2} - 18.775z^{-3} + 13.826z^{-4} - 5.437z^{-5} + 0.892z^{-6}}$  $2^2 + 0.6562z^{-4} - 0.2187z^{-6}$ 

*the constant in the numerator has a regular rhythm, it can be shown that sources tested came from a single frequency.*

*Keywords : Identify, Sound, Labview, Matlab, z Polynomial* 

#### *ABSTRAK*

*Artikel ini membahas pengenalan suara dengan Software Labview dan Matlab. Software Labview digunakan untuk merancang Equalizer digital (EQ processor ) dan Matlab dipakai untuk mengubah luaran EQ processor menjadi polinomial Z parameter. Kedua Software tersebut diinstal pada sebuah PC dengan perangkat masukan dari microphone condenser dan keluaran loud speaker.* 

*Perancangan EQ processor mengunakan IIR (Infinite Impulse Respon) Butherworth sampai 10 orde yang disusun pada Graphic dan Parametric Equalizer. Parametric Equalizer dirancang terdiri dari 5 slider dengan rentang frekuensi masing-masing , (20- 140)Hz, (140-400) Hz, (400-2600)Hz, (2600 – 5200) Hz dan (5200 – 10000) Hz, dengan rentang gain dari 0 sampai 2 kali serta frekuensi sampling (Fs) sampai 20 KHz.* 

*Dengan mengoptimalkan aplikasi Fdatool pada Matlab, keluaran suara dari EQ Prosessor dapat diindentifikasi Z Polinomialnya. Hasil pengujian dari sumber suara yang memiliki frekuensi 410 Hz, menghasilkan persamaan Z polinomial sebesar , H(z)*   $-2$  + 0.6562 $\frac{1}{2}$  + 0.2187 $\frac{1}{2}$ 

 $H(z) = \frac{0.2187 - 0.6562z^{-2} + 0.6562z^{-4} - 0.2187z^{-6}}{1 - 5.8669z^{-1} + 14.3617z^{-2} - 18.775z^{-3} + 13.826z^{-4} - 5.437z^{-5} + 0.892z^{-6}}$ 

*konstanta pada numerator memiliki ritme yang teratur ini dapat menunjukan bahwa sumber yang diuji berasal dari frekuensi tunggal.*

## *Kata Kunci: Indentifikasi, Suara, Labview, Matlab, Z Polinomial.*

### **PENDAHULUAN**

Suara adalah gelombang akustik yang bergerak secara elastik yang pada medium udara atau fluida. Dalam perkembangan iptek sangat dimungkinkan suara digunakan dalam sistem security, pola seperti ini diimplementsaikan sebagai pengenalan suara atau speech recogniton. Teknologi pengenalan suara atau speech recogniton saat ini telah mengalami perkembangan yang cukup maju. Banyak aplikasi-aplikasi pengenalan suara yang telah dihasilkan seiring dengan berkembangnya teknologi informatika dan software.

Suara manusia memiliki keragaman bentuk yang berbeda-beda, keragaman tersebut dapat terlihat dari persepsi fisik manusia terhadap suara antara lain: formant, jenis suara, pitch, timbre dan volume. Persepsi fisik tersebut dapat terdengar secara jelas apabila diucapkan oleh seseorang berjenis kelamin laki-laki ataupun perempuan. Kemudahan untuk mengidentifikasi tersebut bertambah apabila seseorang dapat mendengar dan melihat secara langsung ucapan dan suara dari lawan pembicaranya.

Melalui perkembangan teknologi informasi, proses pengenalan identifikasi suara manusia seseorang dikembangkan melalui komputasi komputer, suara manusia merupakan salah satu bentuk bagian diri sendiri (biometric) yang dapat dijadikan sebagai identifikasi.

Speech recognition pada artikel ini membahas indentifikasi suara manusia yang ditangkap oleh mic condenser kemudian oleh filter IIR yang berbasis Labview yang di install , pada sebuah PC/Laftop untuk selanjutna dianalisa dengan software Matlab sehingga diketahui fungsi H(z) nya.

Beberapa metode speech recognition yaitu metode Linear Predictive Coding yang dipergunakan mengekstraksi Ciri Suara, dan metode Hidden Markov Model untuk pembelajaran pola suara.

Linear Predictive Coding (LPC) adalah teknik analisis sinyal suara yang telah teruji dan sangat baik dalam proses ekstraksi ciri suara [12]. LPC memproses sinyal suara yang kemudian menghasilkan feature (ciri) suara yang akan diproses selanjutnya.

Kemudian Hidden Markov Model (HMM) adalah sebuah metode statistika yang diterapkan pada sistem pengenalan suara [7]. Feature (ciri) suara akan menjadi masukan metode HMM dan melatih pola dari feature tersebut sehingga suara dapat dikenali. Pada artikel ini sistim rekognisi suara lebih sesuai dengan pendekatan metoda HMM ,meskipun ada beberapa aspek khususnya ciri suara yang mengadopsi metoda LPC, sebagai tool digunakan software Labview dan Matlab.

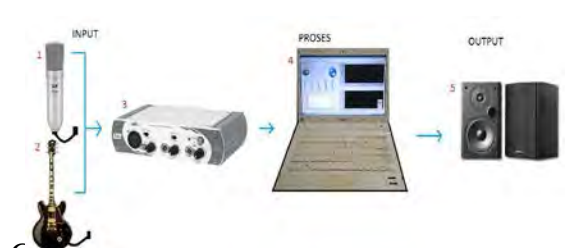

Gambar 1 menunjukan seperangkat peralatan yang digunakan pada speech recogniton yang dibangun, pada komputer telah di-install software labview dan matlab. Pada dasarnya rancangan yang dibuat adalah equalizing suara atau equalizer. Ekualisasi (equalisation) adalah proses pengaturan atau modifikasi konten frekuensi yang dilakukan terhadap suatu sinyal suara, dengan tujuan untuk mengubah warna atau karakter dari suara tersebut. Ekualisasi dilakukan secara elektronik menggunakan Equalizer (EQ) processor yang bekerja dengan cara memberikan penekanan (boost) atau pengurangan (cut) pada frekuensifrekuensi tertentu.

Semua sinyal memiliki konten frekuensi atau bobot sinyal pada spektrum frekuensi yang mempunyai batas dari 0 Hz sampai tak terhingga. Konten frekuensi menjadi salah satu dari beberapa parameter yang membedakan satu suara dengan suara yang lain. Misalnya bass memiliki konten frekuensi yang dominan rendah, gitar di midrange, dan drum di frekuensi tinggi. Pendengaran manusia menangkap konten frekuensi suatu sinyal suara sebagai warna atau karakter dari suara tersebut. Konten frekuensi ini yang memberi ciri khas dari masing-masing suara instrumen tersebut. Pengaturan konten frekuensi bisa diatur dengan sebuah alat equalizer. Equalizer yang beredar di pasaran tersedia dengan berbagai jenis dan tipe. Rangkaian filter analog yang membuat EQ bisa memproses frekuensi suara dari yang rendah menjadi tinggi atau sebaliknya.

Suara yang didengar sehari-hari memiliki rentang frekuensi pada bagian-bagian tertentu yang terkait dengan berat atau tingginya suatu karakteristik suara. Rentang suara yang bisa didengar manusia adalah 20hz sampai 20KHz, hal ini sangat terasa didalam dunia musik, terlebih dalam dunia tarik suara. Equalizer digital dengan pengontrol menggunakan komputer sudah diteliti.[1] Pembuatan equalizer digital tersebut menggunakan bantuan DSP board dengan modul OMAP-L137 EVM, membuktikan bahwa pengontrol yang dibuat menggunakan bahasa pemrograman C# tidak efisien. Mahalnya Modul DSP board dan sulit nya memprogram pada modul tersubut menjadi salah satu hambatannya Dua jenis dari equalizer yaitu Graphic Equalizer dan Parametric Equalizer Parametric Equalizer adalah jenis

equalizer yang populer dan detail dalam penggunaannya , jenis equalizer ini yang paling kuat dan fleksibel. Midrange band di equalizer parametrik memiliki tiga

pengaturan: gain, pusat frekuensi, dan faktor kualitas Q (Atau bandwidth). [2] Dalam hal perancangan biasanya digiubakan equalizer analog umumnya menggunakan komponen pasif (resistor, kapasitor, dan induktor) dan aktif (transistor atau op-amp). Menambahkan jumlah band menghasilkan ukuran PCB (Printed Circuit Board) yang semakin besar. Bila sistem yang sama diimplementasikan pada DSP. bagaimanapun juga, jumlah band hanya dibatasi oleh kecepatan DSP (MIPS) walaupun ukuran board tidak berubah.

Tetapi hal ini dapat diatas bila sistem diimplementasikan menggunakan FPGA (Field Programmable Gate Array). Resistor dan kapasitor digantikan oleh koefesien filter waktu-diskrit, yang disimpan dalam memori dan dapat dimodifikasi dengan mudah.dan yang paling sederhana yang membagi pita frekuensi (band) dari sinyal audio yang diberikan menjadi sub-band dan karakteristik sinyalnya bervariasi. Slidernya dapat dikendalikan oleh pengguna. [3]

Dengan berkembangnya teknologi, maka tugas akhir ini membuat Equalizer Digital dengan menggunakan software LabVIEW 2015. Pemrosesan dan pemrograman sinyal dilakukan di PC menggunakan software LabVIEW 2015, tidak menggunakan modul DSP board. Fungsi dan cara kerja nya sama seperti equalizer analog yang beredar di pasaran. Perbedaannya hanya pada filter yang digunakan untuk memproses

frekuensi suara dan diproses nya pada PC. Equalizer yang dipilih berupa Graphic Equalizer dan Parametric Equalizer. 2 jenis EQ tersebut memiliki kebutuhan yang berbeda. Grafik EQ digunakan untuk pengguna yang sudah cocok dengan karakter frekuensi nya, sehingga hanya perlu mengatur gain saja. Sementara parametrik EQ dibutuhkan bagi pengguna yang ingin merubah setting point karakteristik frekuensi suara. Pembuatan filter digital untuk frekuensi suara bisa

dilakukan di software MATLAB 2017. Filter yang digunakan adalah filter IIR (Infinite Impuls Respons). Kemudian akan dieksekusi pada LabVIEW sebagai monitoring frekuensi dan kontrol slider pada graphic equalizer serta kontrol knob pada parametric equalizer. Input yang digunakan menggunakan microfon kondensor yang dihubungkan ke External Sound Card USB sebagai ADC sekaligus interface ke PC. Outputnya menggunakan power amplifier sebagai pengeras suara.

# **Landasan Teori LabVIEW**

LabVIEW (Laboratory Virtual Instrument Engineering Workbench) merupakan bahasa pemrograman berbasis grafik untuk instrumentasi, akuisisi data, otomasi dan kontrol serta komunikasi. Perangkat lunak ini merupakan developer sama halnya dengan bahasa pemrograman C/C++, FORTRAN atau BASIC. Perangkat lunak ini diproduksi oleh Naitonal Instrument (NI) [Yusmar Palapa W. 2015]. Program Labview dikenal dengan sebutan VI atau virtual instruments karena penampilan dan operasinya dapat meniru sebuah instrumen sebenarnya dalam bentuk simbol-simbol. Labview mampu digunakan sebagai HMI, hal ini karena Labview memiliki function-function programming yang mampu membentuk interface yang mewakili beberapa kriteria sebagai HMI, antara lain memonitor keadaan secara real-time yang ada di plant, memvisualisasikan kejadian atau proses yang sedang terjadi, serta dapat melakukan data logging pengukuran (historical data).

Software Labview terdiri dari dua komponen utama yaitu Front Panel, Block Diagram,.[3]

# **Front Panel**

Front Panel pada LabVIEW 2013 terdapat pada jendela berwarna abu-abu. Front Panel merupakan interface antara user (pengguna) dengan program. Didalam

front panel terdapat kontrol dan indikator dimana control sebagai input dan indikator sebagai output. Kontrol pada front panel berupa knobs,dan push buttons. Sedangkan indikator pada front panel berupa bar LED (Light Emiting Diode), tampilan grafik dan peralatan output suatu instrument lainnya. Indikator pada front panel berguna untuk menampilkan hasil output dari program yang dijalankan yang telah dibuat di blok diagram.

# **Block Diagram**

Block diagram adalah jendela tempat menuliskan perintah dan fungsi, berisikan source code berupa simbol-simbol, node dan garis sebagai data flow untuk mengeksekusi program, termasuk kode dari front panel. Pemrograman pada LabVIEW 2015 dilakukan di blok diagram. Pemrograman pada blok diagram berupa kontrol-kontrol dan indikator yang dihubungkan dengan cara pengkabelan (wiring). Apabila wiring telah terhubung dengan benar, maka output dari pemrograman dapat dilihat pada front panel. Jika program yang dibuat terdapat kesalahan, maka pada tombol run program terlihat gambar panah yang rusak. Program yang dibuat dapat salah karena ada variabel input atau output yang belum terhubung atau karena ada struktur yang memiliki fungsi yang berbeda.

# **Filter Analog ke Digital IIR**

Filter IIR (Infinite Impulse Response) adalah salah satu tipe dari filter digital yang dipakai pada aplikasi Digital Signal Processing (DSP). Keuntungan filter IIR antara lain adalah membutuhkan koefesien yang lebih sedikit untuk respon frekuensi yang curam sehingga dapat mengurangi jumlah waktu komputasi. Ada beberapa metode yang dapat digunakan untuk merancang filter digital IIR, antara lain matched-z transformation, impulse step invariant, dan transformation bilinier. Karena dari ketiga metode ini

metode transformasi bilinier memberikan hasil yang lebih teliti, maka metode ini yang dipakai pada perancangan ini.

### **Transformasi Bilinier**

Pada dasarnya metode ini adalah proses pemetaan frekuensi dari relasi transformasi Laplace ke transformasi Z. Pemetaan ini mempunyai sifat sebagai berikut:

- a) Jika H(s) dari transformasi Laplace adalah sistem LTI kausal dan stabil, maka H(z) akan kausal dan stabil
- b) Karakteristik dari H(s) adalah sebagai sifat awal dari karakteristik H(z) artinya dalam metode ini diperlukan  $H(s)$ .

Permasalahan utama pada Transformasi Biliniear adalah perubahan dari frekuensi filter analog ke frkeuensi digital bersifat nonlinier [4] [Hanafi 2013], dimana transformasi dari bidang s yang merupakan bidang datar ke bidang z yang merupakan bidang lingkaran. Hubungan transformasi bilinear dengan transformasi z dapat dilihat pada persamaan 1 dan 2 berikut.

..(1)

Sehingga

Dengan tansformasi infers adalah Transformasi infersnya

Hubungan antara frekuensi analog dengan frekuensi digital merupakan hubungan yang tidak linier di mana bidang z = e jΩ adalah lingkaran, sedangkan s =jω adalah bidang datar. Untuk itu perlu diadakan koreksi yang dikenal dengan *prewarping* 

Dengan persamaan 2 sebagai berikut

......(2)

Besarnya orde (N) dari filter dengan menggunakan persamaan 3 berikut:

$$
(\mathbf{3})
$$

Secara umum fungsi transfer dari filter digital IIR H(z) orde n dapat dinyatakan,  $(4)$ 

Dimana:

 $H(z)$  = fungsi transfer filter IIR .an = koefisien *feeedback* dari filter IIR **.**bn = koefisien *feed forward* dari filter IIR

## **METODE PENELITIAN**

Parametric EQ digital dibuat menggunakan software LabVIEW tidak perlu menggunakan DSP board lagi untuk memproses sinyal. Pembuatan filter digital untuk memproses sinyal bisa dibuat di software MATLAB 2017. Filter yang dirancang filter IIR dengan respon Butterworth. Perancangan dan realisasi sebagai berikut:

### **Merancang Filter IIR**

Untuk bisa mendapatkan suara yang sesuai dengan yang diinginkan, dibutuhkan pengolahan sinyal frekuensi menggunakan filter digital.

Tahap untuk merancang filter IIR digital pada EQ ini adalah sebagai berikut:

- 1) Penetapan spesifikasi filter ini meliputi penetapan tipe filter (lowpass, high pass dan sebagainya) dan penetapan respon frekuensi (butterworth, chebyschev 1 atau 2, elliptic).
- 2) Menentukan frekuensi sampling (fs) dalam satuan Hz atau fs=1/Ts dimana Ts adalah periode sampling dalam satuan detik.
- 3) Menentukan frekuensi cut off
- 4) Dalam menentukan frekuensi cut off, sesuaikan dengan spesifikasi filter yang diinginkan.
- 5) Memilih orde filter, semakin tinggi orde filter, maka semakin bagus filter yang dibuat.
- 6) Implementasikan filter pada LabVIEW 2015.
- 7) Dengan profil equalizer yang dirancang memiliki peredaman pada nada bawah (20-140 dan 140-400 penguatan pada nada 400–2600), dengan penguatan (gain diatur dari - 10 db ke 10 db.

Diagram blok dan metodologi rancangan dapat dilihat pada halaman akhir, Gamabr 2 dan 3.

# **HASIL DAN PEMBAHASAN**

Dari sistem Graphic EQ digital yang dirancang disetiap suara memiliki karakteristik yang berbeda sesuai dengan kebutuhan pengguna. Pengujian hasil rancangan dilakukan dengan mengevaluasi setiap filter, kemudian secara bersamaan mengaktifkan setiap slider dengan sinyal input yang dapat diatur. Pengujian dilakukan dengan menggunakan input suara original yang ditangkap oleh mic condenser, kemudian hasilnya dievaluasi.

Hasil dari Pengujian menunjukkan bahwa suara input menghasilkan nada yang tinggi kemudian diolah oleh Graphic EQ Digital dengan ngeboost frekuensi 20-140 dan 140-400 yang menghasilkan output suara menjadi bass karena bekerjanya proses low pass filter dimana proses ini akan melewatkan frekuensi rendah dan menahan frekkuensi tinggi pada amplitude 0,0036 dB turun menjadi 0,0023 dB. Perbedaan sinyal keluaran dapat di lihat secara langsung pada front panel LabVIEW 2015

Sebelumnya dilakukan beberapa kali pengecekan program untuk mendapatkan ke-akurasian dan memastikan filter digital berjalan sesuai dengan perencanaan dan

bekerja sesuai dengan equalizer analog yang telah beredar di masyarakat umum.

Pengujian dilakukan dengan melakukan konfigurasi semua alat/komponen dan di hubungkan ke Equalizer digital pada PC. Filter digital diuji dengan menggunakan software MATLAB 2017,

Dengan profil equalizer peredaman pada nada bawah (20-140 dan 140-400 penguatan pada nada 400–2600). Frekuensi setelah difilter dengan equalizer: untuk 20-400 magnitudenya mengecil. Untuk 400–2600 magnitudenya membesar. Dan terjadi penguatan pada frekuensi 400-2600. Dengan menggunakan frekuensi sampling 44100 menghasilkan amplitude yang berbeda pada frekuensi tertentu ini bisa disebut juga harmonisa/harmoni. Frekuensi sampling yang digunakan minimun harus 2 kali dari frekuensi sinyal untuk mencegah aliasing. Makin besar frekuensi sampling, maka sinyal akan terhindar dari aliasing.

Frekuensi aliasing = frekuensi samplingfrekuensi sinyal input.

Hasil Pengujian Suara original dengan bunyi not "Do Re Mi Fa So La Si Do, Do Si La Sol Fa Mi Re Do" , ditunjukkan pada Gambar 4.

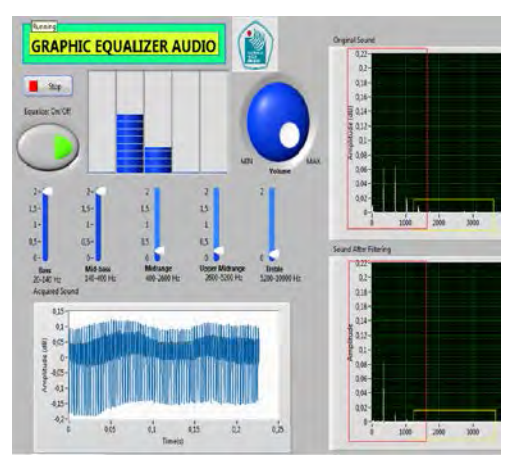

*Gambar 4 Pengujian Suara Input*

Dengan suara asli suara sebesar 320 hz, maka gain dibuat dengan boost frekuensi rendah pada 20-140 Hz dan 140-400 Hz dan menipiskan frekuensi tinggi atau bisa disebut dengan mengaktifkan Low Pass

Filter. Frekuensi diatas 410 di tahan atau ditipiskan dengan melewatkan frekuensi dibawah 400Hz. Suara pengguna yang semula tinggi menjadi terdengar lebih bass. Menggunakan orde 3 maka didapatkan fungsi transfer fungtion filter dari suara input sebagai berikut

 $H(z) = \frac{B(z)}{A(z)} =$  $\frac{0.008-0.016z^{-1}+0.0088z^{-2}}{1-1.919z^{-1}+0.922z^{-2}}$ ..............(5)

Suara input dari hasil pengujian labview berupa audio mp3, untuk selanjutnya dilewatkan lagi sistim input audio mp3 pada software MATLAB 2017 , dengan fdatools maka bentuk sinyal yang disaring dapat diatur ordenya.

bentuk window fdatool ditunjukkan pada Gambar 5. berikut,

#### *Gambar 5. Window Fdatool*

Hasil dari filtering fdatatool proses sinyalnya dapat dilihat pada gambar 5 berikut.

Bisa dilihat pada Gambar 6 perbedaan sinyal sebelum difilter (gambar warna biru) dan sinyal setelah difilter (gambar oren). Nampak perbedaan respon frekuensi, signal setelah difilter bandpass dengan fc 400 – 800 frekuensi diluar fc memiliki nilai magnitude (db) dibawah 50. Gambar 7 menunjukkan window dari analisa suara dengan fdatool dengan matlab.

*Gambar 7. Hasil Proses Fdatool.*

Dapat diamati pada Gambar 7 perbedaan sinyal sebelum difilter (gambar warna biru) dan sinyal setelah difilter (gambar oren). Nampak perbedaan respon frekuensi, signal setelah difilter bandpass dengan fc 400 – 800 frekuensi diluar fc memiliki nilai magnitude (db) dibawah 50.

Pada Gambar 7, dapat diamati perubahan sinyal dari yang sebelum difilter menunjukan grafik tinggi (merah) pada 0,0036 dB, setelah difilter dengan di boost gain bass dan midbass pada rentang 20- 400 Hz, suara yang semula tinggi menjadi bass setelah difilter ditunjukkan pada 0,0023 dB. Hal ini menunjukan bekerjanya proses Low Pass Filter (LPF) karena melewatkan frekuensi yang rendah dan pada frekuensi 400-10000 Hz akan ditahan atau diredam.

Gambar 6. Sinyal Audio Sebelum difilter

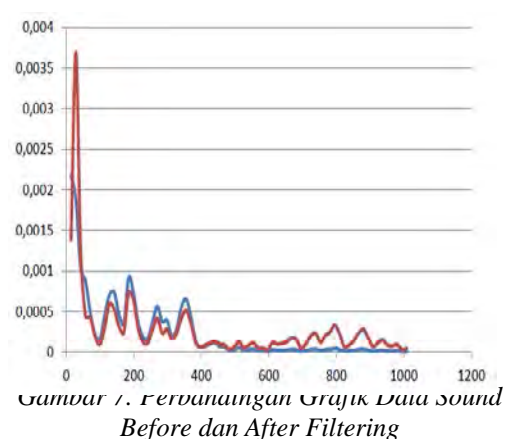

Pada MATLAB menggunakan orde 6 seperti Gambar 5 sangat mudah untuk mendapatkan nilai a0-an serta nilai b0-bn yang digunakan untuk fungsi transfer dari filter digital IIR sehingga didapat persamaan (6) berikut;

$$
H(z) = \frac{B(z)}{A(z)} = \frac{b_0 + b_1 z^{-1} \dots + b_n z^{-n}}{1 + a_1 z^{-1} + \dots + a_n z^{-n}} \dots (6)
$$

Dengan menggunakan MATLAB nilai koefisien feedback tersebut bisa dicari menggunakan program sebagai berikut

 $[b,a] =$ sos2tf(sos,g)

Hasil koefisien feedback dapat dilihat pada command window seperti berikut

| $b_0$  | $b_1$ | b <sub>2</sub> | $b_3$ | $D_{\Delta}$ | $D_{\leq}$     | b <sub>6</sub> |
|--------|-------|----------------|-------|--------------|----------------|----------------|
| 0.2187 |       | $-0.6562$      | 0     | 0.6562       | o              | $-0.2187$      |
|        |       |                |       |              |                |                |
| $a_0$  | $a_1$ | a <sub>2</sub> | $a_3$ | $a_4$        | a <sub>5</sub> | a <sub>6</sub> |

Sehingga persamaan untuk input 320 hz adalah.

 $H(z) = \frac{B(z)}{A(z)}$ 

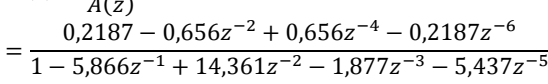

### **KESIMPULAN**

Perancangan EQ processor mengunakan IIR (Infinite Impulse Respon) Butherworth sampai 10 orde yang disusun pada Graphic dan Parametric Equalizer. Parametric Equalizer dirancang terdiri dari 5 slider dengan rentang frekuensi masing-masing , (20- 140)Hz, (140-400) Hz, (400-2600)Hz,

 $(2600 - 5200)$  Hz dan  $(5200 - 10000)$  Hz, dengan rentang gain dari 0 sampai 2 kali serta frekuensi sampling (Fs) sampai 20 KHz.

Dengan mengoptimalkan aplikasi Fdatool pada Matlab, keluaran suara dari EQ Prosessor dapat diindentifikasi Z Polinomialnya. Hasil pengujian dari sumber suara yang memiliki frekuensi 410 Hz, menghasilkan persamaan Z polinomial sebesar , H(z)

### **UCAPAN TERIMAKASIH**

Disampaikan terima kasih kepada P3M PNJ yang telah mendanai kegiatan penelitian ini.

### **DAFTAR PUSTAKA**

- [1] Hanafi. 2013. "Simulasi Hasil Perancangan Lpf (Low Pass Filter) Digital Menggunakan Prototip Filter Analog Butterworth" Jurnal Litek (ISSN: 1693-8097) Volume 10 Nomor 1, Maret 2013: hal. 15 - 20
- [2] Palapa Yusmar W, 2015. "Simulasi Pengendalian Volume Tangki Menggunakan LabVIEW dan Arduino UNO" Jurnal Teknik Elektro, 2015
- [3] Rao T Sreekanth, B Pathyusha, dan P Nagarjuna Reddy. 2012. "Implementation of Graphical Equalizer using LabVIEW for DSP Kit DSK C6713" Journal Of Information And Communication Technologies, Volume 2, Issue 6 Juni 2012
- [4] Sepnat Novten. 2014. "Rancang Bangun Audio Mixer Yang Dilengkapi Dengan Desibel Peak Meter" E-journal Teknik Elektro dan Komputer (2014), ISSN : 2301-8402. Diakses pada: 25 desember 2016.
- [5] Sipasulta Reonaldo Yohanes. 2014. "Simulasi Sistem Pengacak Sinyal Dengan Metode FFT (Fast Fourier Transform)" E-journal Teknik Elektro dan Komputer (2014), ISSN

2301-8402 Jurusan Teknik Elektro-FT, UNSRAT (diakses pada: 1 januari 2015)

- [6] Suryadinata Adrian, Hartono Pranjoto, Ph.D . 2014. "Equalizer<br>Digital Dengan Pengontrol Dengan Pengontrol Menggunakan Komputer" jurnal Ilmiah Widya Teknik Volume 14 Nomor 02 November 2014 ISSN 1412-7350
- [7] Tuwaidan Yongly A. 2015. "Rancang Bangun Alat Ukur Desibel (dB)<br>Meter Berbasis Mikrokontroler Mikrokontroler

Arduino Uno R3" E-journal Teknik Elektro dan Komputer (2015), ISSN : 2301-8402

- [8] Valimaki Vesa, Joshua D. 2016. "All About Audio Equalization: Solutions and Frontiers" Appl. Sci. 2016. UK
- [9] Wardoyo Siswo, Ri Munarto, dan Vicky P. 2013. "Rancang Bangun Data Logger Suhu Menggunakan Labview" Jurnal Ilmiah Elite Elektro, Vol. 4, No. 1, Maret 2013:23-30

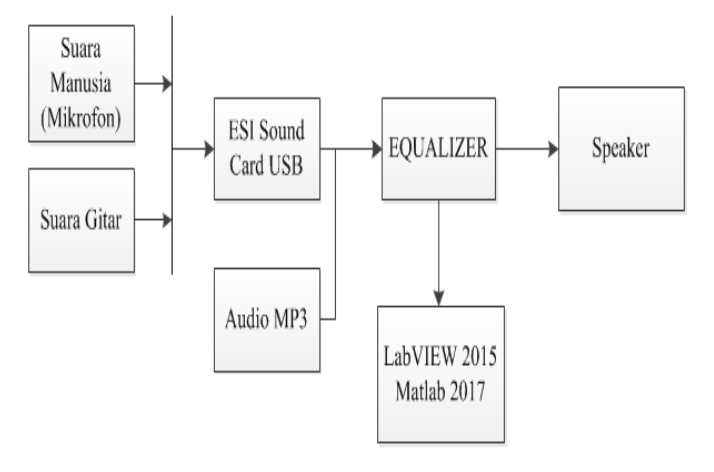

*Gambar 1. Blok Diagram Speech Recognition*

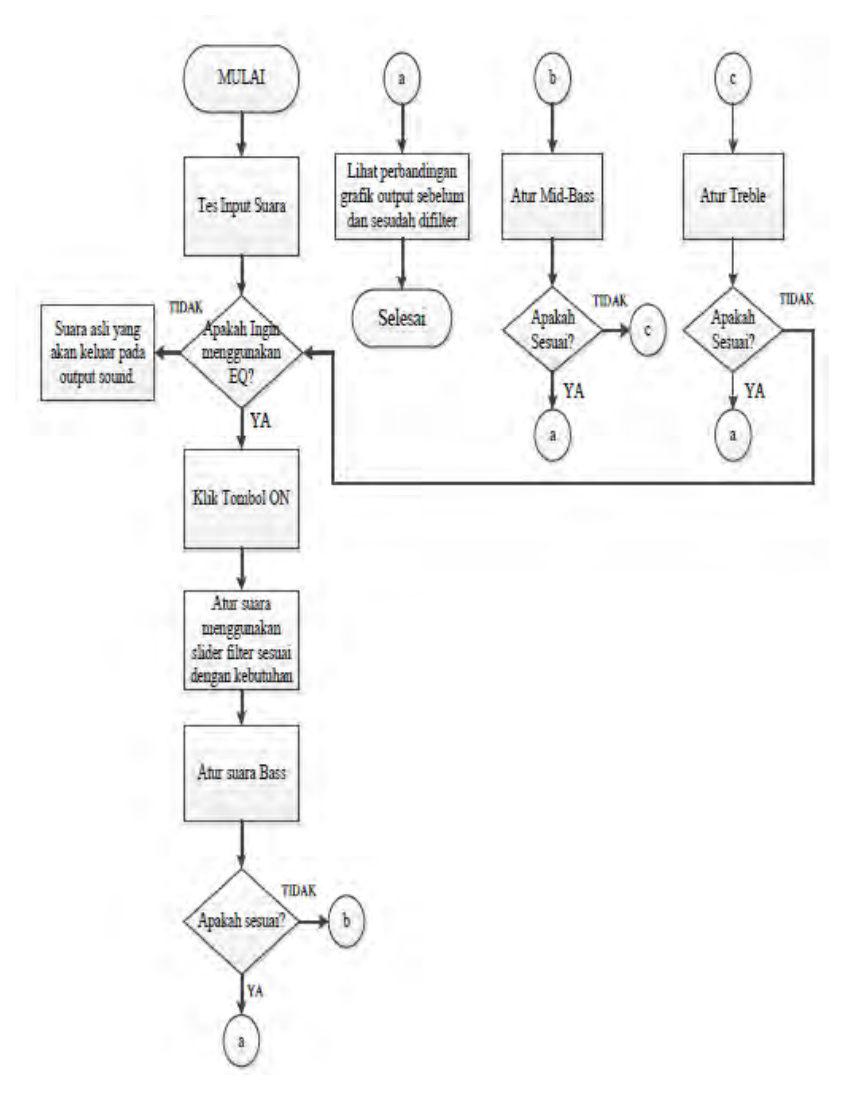

*Gambar 2. Flow chart metodologi speech recognition.*